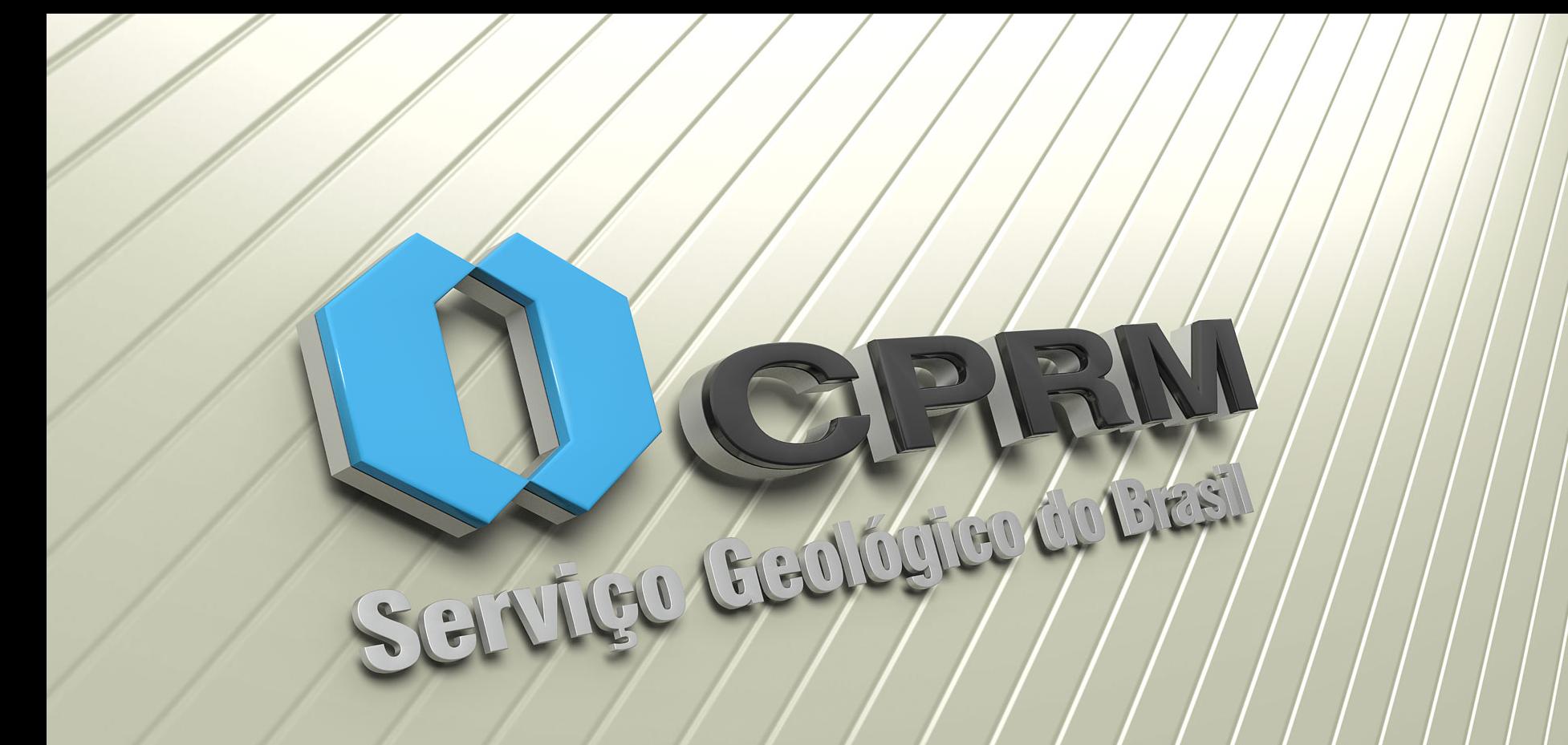

<span id="page-1-0"></span>Programação:

- $\overline{4}$  [Ab](#page-2-0)ertura das 9 h às 9:15 h.
- [Ap](#page-3-0)resentação dos instrutores e multiplicadores das 9:15 h às 9:30 h.
- [A](#page-4-0)tuando como multiplicador Silvia Azevedo das 9:30 às 10:30h
- $\ddot{ }$  [I](#page-5-0)ntrodução ao SEI! das 10:30 h às 11:30 h.
- Intervalo para almoço das 11:30 h às 13:00 h.
- [F](#page-13-0)uncionalidades do SEI! das 13:00 h às 15:00 h.
- $\leftarrow$  Coffee break das 15:00 h às 15:30 h.
- Exercícios práticos das 15:30 h às 17:00 h.

<span id="page-2-0"></span>[Ab](#page-1-0)ertura.

<span id="page-3-0"></span>+ [Ap](#page-1-0)resentação dos instrutores e multiplicadores.

<span id="page-4-0"></span>[A](#page-1-0)tuando como multiplicador – Silvia Azevedo.

<span id="page-5-0"></span>**↓ [In](#page-1-0)trodução ao SEI!.** 

## **O que é o SEI!?**

+ O SEI! é uma ferramenta que permite a produção, edição, assinatura e trâmite de documentos administrativos eletrônicos, proporcionando a virtualização de processos e documentos, e permitindo a atuação simultânea de várias Unidades Administrativas, em um mesmo processo, ainda que distantes fisicamente, reduzindo o tempo de realização de atividades.

# **Por que a CPRM vai implantar o SEI!?**

- A migração para o meio eletrônico na tramitação de processos e documentos é uma **exigência legal**!
- Decreto nº 8.539, de 8 de outubro de 2015
	- Dispõe sobre o uso do meio eletrônico para a realização do processo administrativo no âmbito dos órgãos e das entidades da administração pública federal direta, autárquica e fundacional.
	- (Art. 4º) Deverão utilizar sistemas informatizados para a gestão e o trâmite de processos administrativos eletrônicos.
	- (Art. 22, § 1º) O uso do meio eletrônico para a realização de processo administrativo deverá estar implementado no **prazo de dois anos**, contado da data de publicação deste Decreto.

# **Por que a CPRM vai implantar o SEI!?**

- Portaria nº 27/MME, de 25 de janeiro de 2017
	- Estabelece a adoção do processo eletrônico no âmbito do Ministério de Minas e Energia e institui o Sistema Eletrônico de Informações - SEI como sistema oficial de gestão de processos e documentos eletrônicos.
- O Ministério do Planejamento, Desenvolvimento e Gestão publicou no DOU de 17/02/17 a Portaria 28 de 16/02/17.
	- O seu artigo 4º tem a seguinte redação: "Fica vedada, aos órgãos listados no Anexo II, a realização de despesa para contratação, prorrogação contratual e/ou substituição contratual relativas a sistemas informatizados de controle e movimentação de processos administrativos eletrônicos diferente daquele disponibilizado pelo Ministério do Planejamento, Desenvolvimento e Gestão."

# **Por que a CPRM vai implantar o SEI!?**

**Na CPRM**

Diretoria Executiva: Informe nº 002/PR/17 de 03/02/2017 Inclui dentre as Metas do Planejamento Estratégico para 2017 a implantação do Sistema Eletrônico de Informações (SEI). Prazo 30/10/2017.

**SEI na CPRM -** CPRM celebra acordo com Ministério do Planejamento para uso do Sistema Eletrônico de Informações em 09 de outubro de 2017.

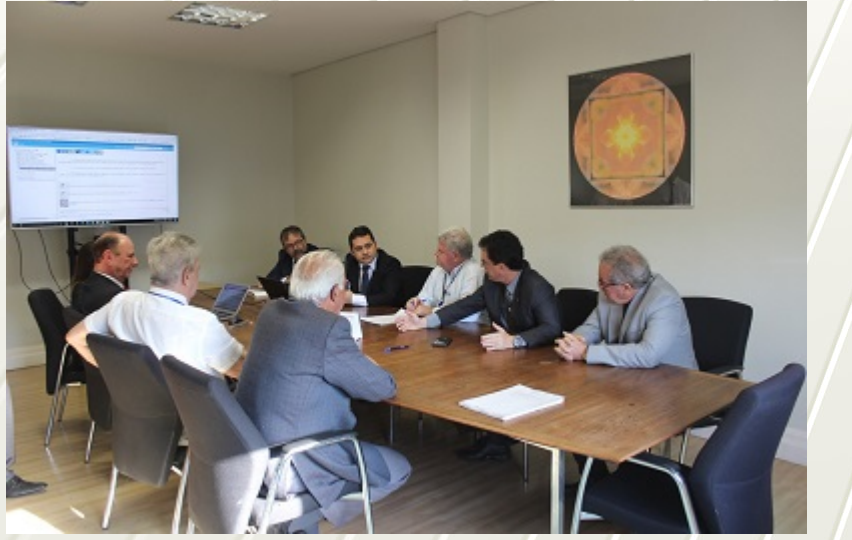

**Pontos de atenção para implantação:**

Apoio, acompanhamento e patrocínio da Diretoria Executiva;

Grupo de implantação (8), Grupos de Apoio (14), Pontos Focais nas Unidades Regionais (35) – Total (57);

Estratégia de implantação gradativa por processos.

# **SEI CPRM 2018**

Acesso pela Intranet e Internet;

http://seitreinamento.cprm.gov.br/sip/login.php?sigla\_orgao\_siste ma=CPRM&sigla\_sistema=SEI.

<span id="page-13-0"></span>[Fu](#page-1-0)ncionalidades do SEI!.

<span id="page-14-0"></span>**Operar o SEI!**

- [Ac](#page-15-0)esso ao SEI!
- $\frac{1}{2}$  [Ba](#page-16-0)rra de ferramentas
- **Wenu principal**
- + [Co](#page-19-0)ntrole de processos
- [P](#page-30-0)rocesso
- $\overline{+}$  **[Ba](#page-44-0)se de conhecimento**

<span id="page-15-0"></span>**Operar o SEI!**

[Ac](#page-14-0)esso ao SEI!

Para ter acesso ao SEI! o usuário deverá utilizar o mesmo login e senha da rede CPRM.

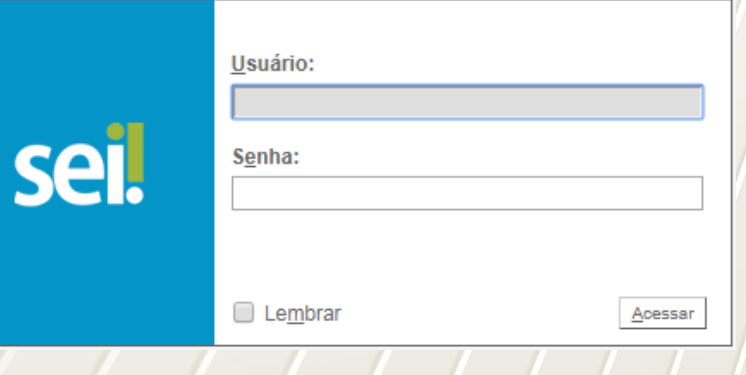

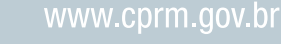

<span id="page-16-0"></span>**Operar o SEI!**

# $\frac{1}{2}$  [Ba](#page-14-0)rra de ferramentas

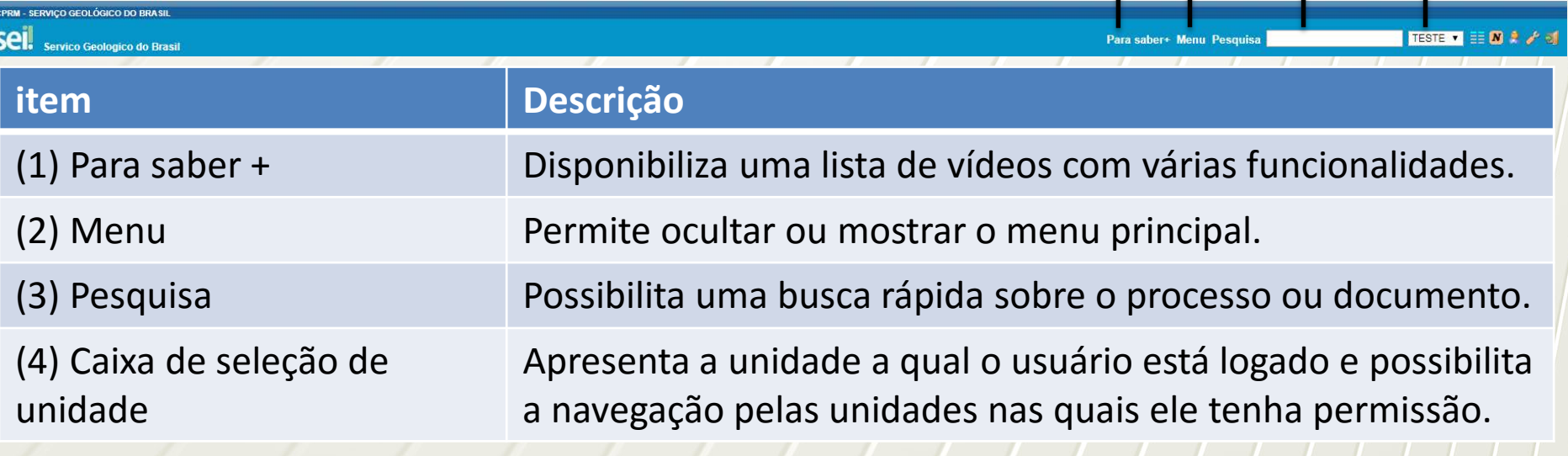

 $1)$   $2)$   $3)$   $4$ 

5

www.cprm.gov.br

18

6

7

8

9

**Operar o SEI!**

# $\frac{1}{2}$  [Ba](#page-14-0)rra de ferramentas

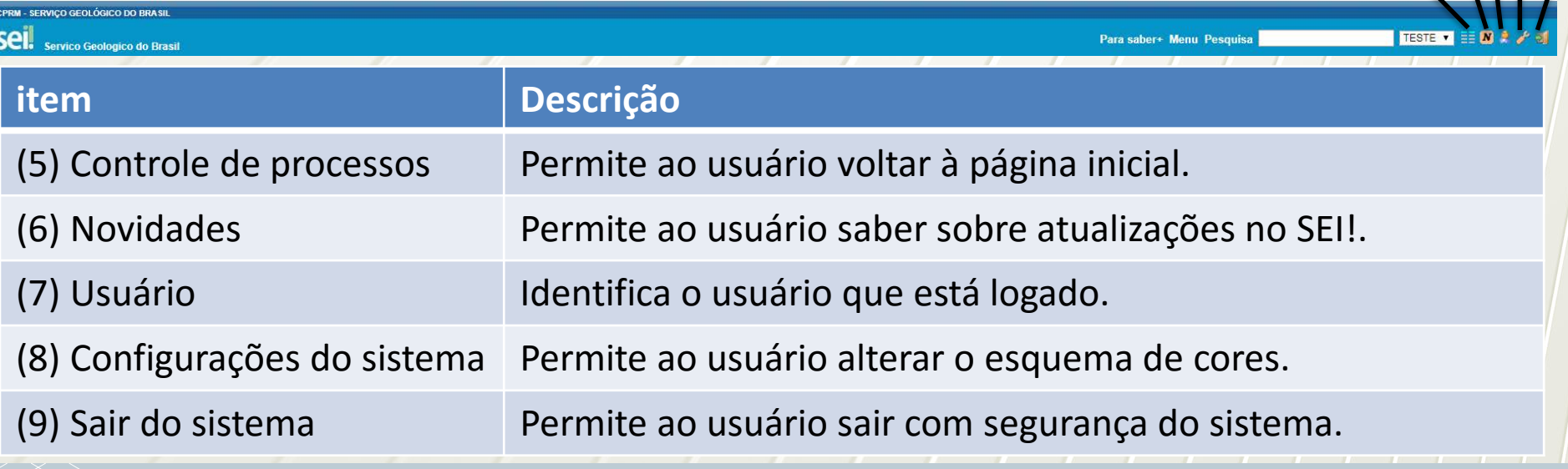

# <span id="page-18-0"></span>**Operar o SEI!**

 $\textcolor{red}{\textbf{4}}$  [M](#page-14-0)enu principal

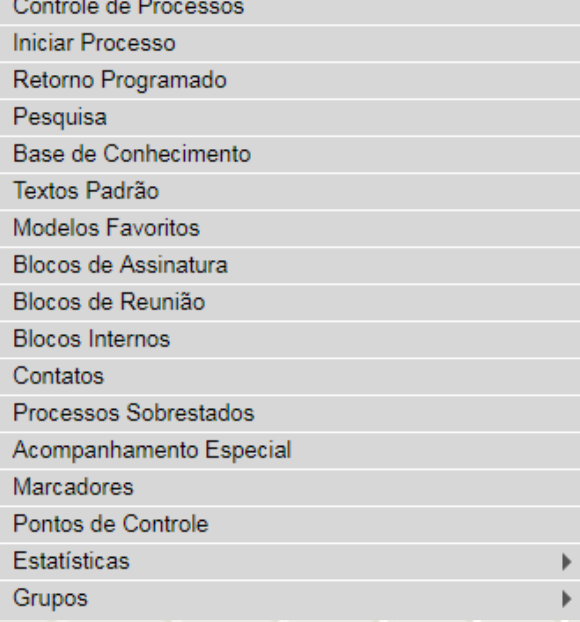

Barra de menu localizada na lateral esquerda da tela. Disponibiliza um conjunto de funcionalidades que poderão ser distintas, dependendo do perfil do usuário ou do tipo de Unidade.

<span id="page-19-0"></span>**Operar o SEI!**

+ [Co](#page-14-0)ntrole de processos

Tela de visualização dos processos abertos na unidade. Os processos são separados em dois grupos Recebidos (outra unidade) e Gerados (unidade do usuário logado).

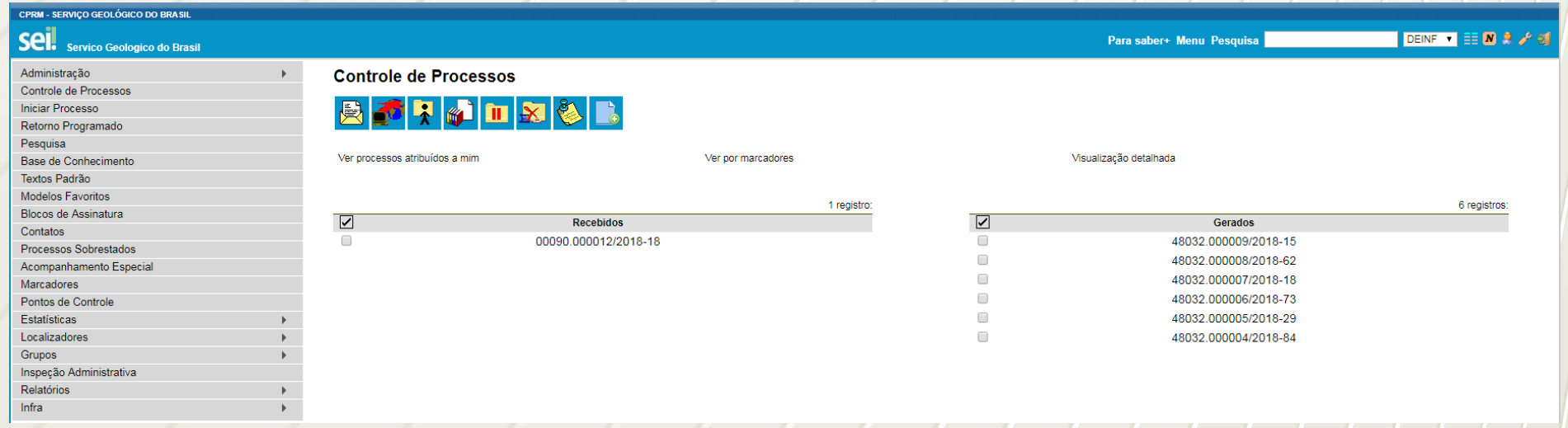

1

**Operar o SEI!**

**↓ [Co](#page-14-0)ntrole de processos** 

#### **Controle de Processos**

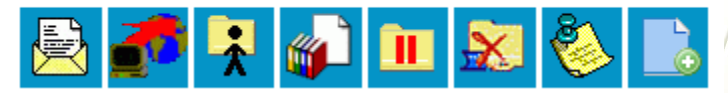

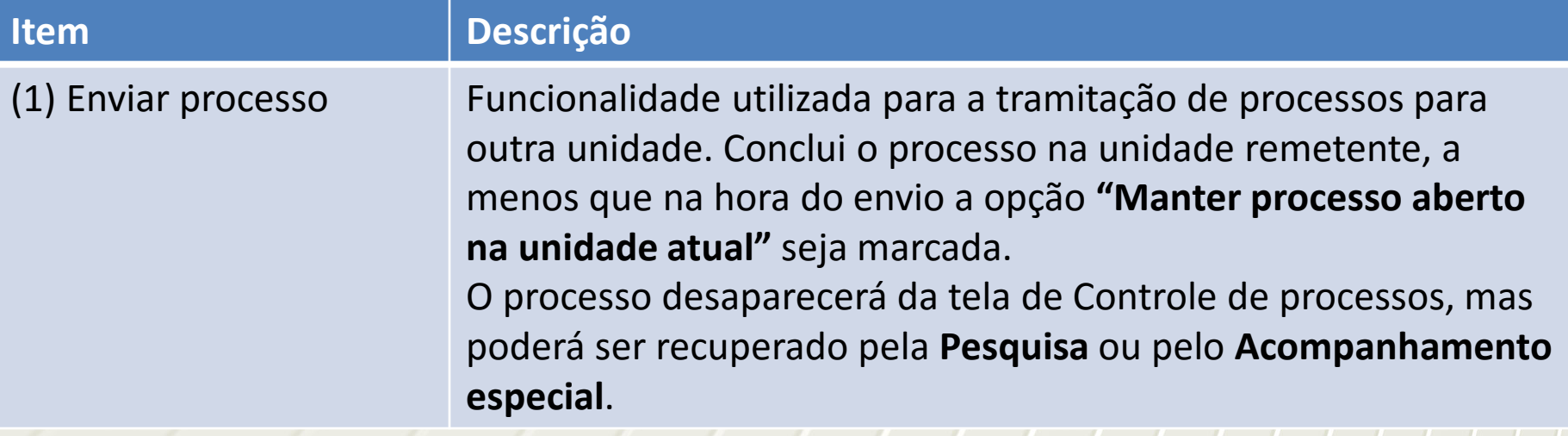

**Operar o SEI!**

+ [Co](#page-14-0)ntrole de processos

**Controle de Processos** 

2 3

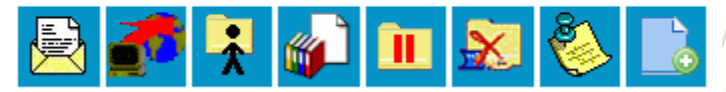

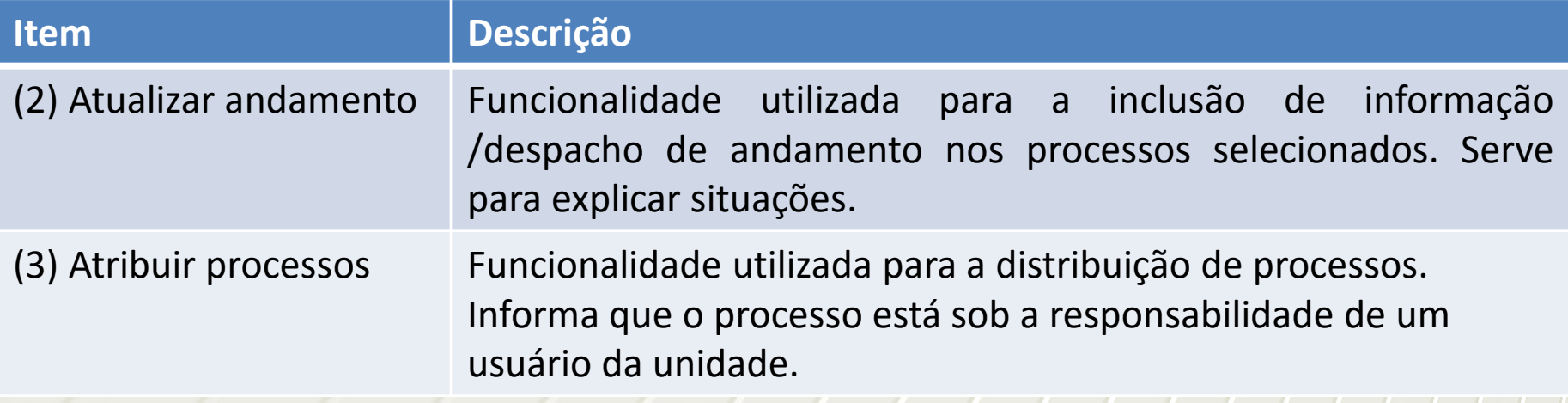

**Operar o SEI!**

+ [Co](#page-14-0)ntrole de processos

**Controle de Processos** 

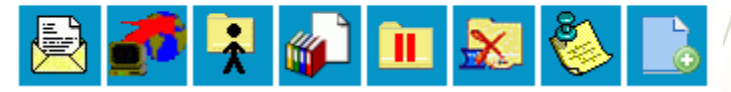

5

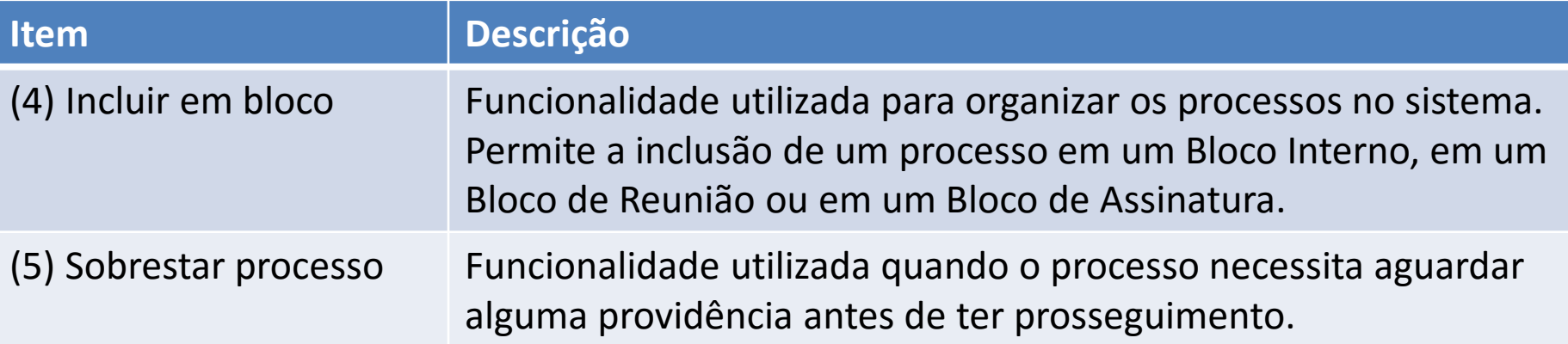

**Operar o SEI!**

# + [Co](#page-14-0)ntrole de processos

**Controle de Processos** 

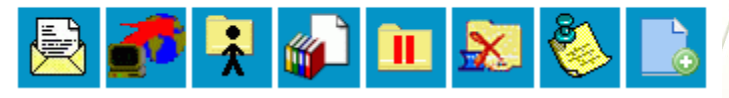

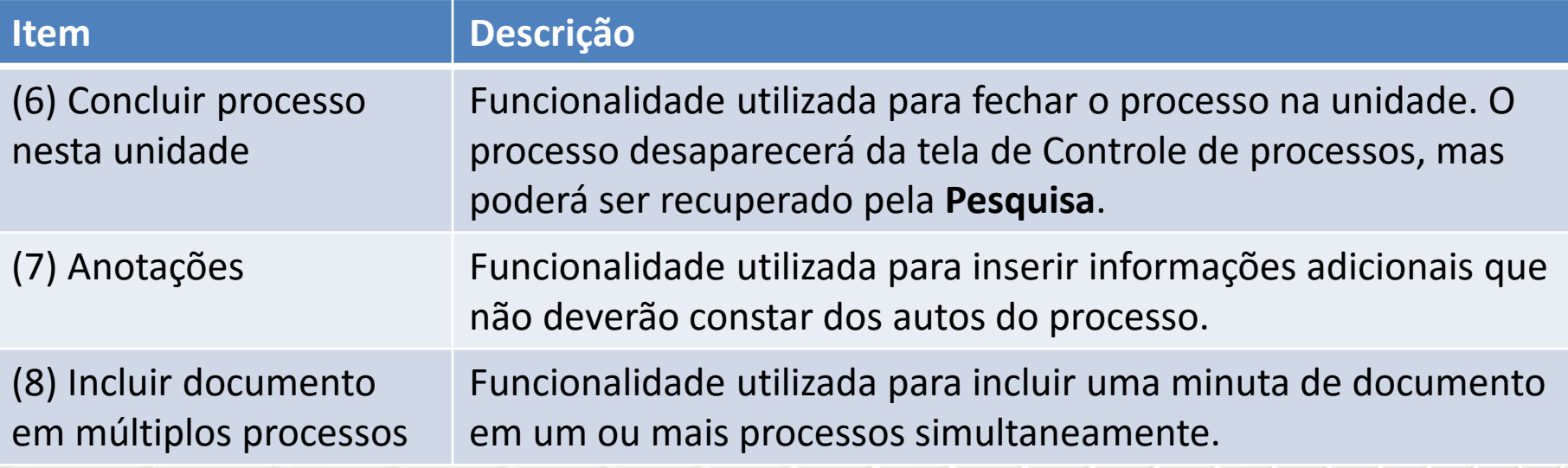

24

 $6'$  (7)  $(8)$ 

Treinamento no SEI! – Sistema Eletrônico de Informações – para

**Controle de Processos** 

9

 $\overline{\mathbf{z}}$ 

 $\overline{\Box}$ 

Multiplicadores.

**Operar o SEI!**

+ [Co](#page-14-0)ntrole de processos

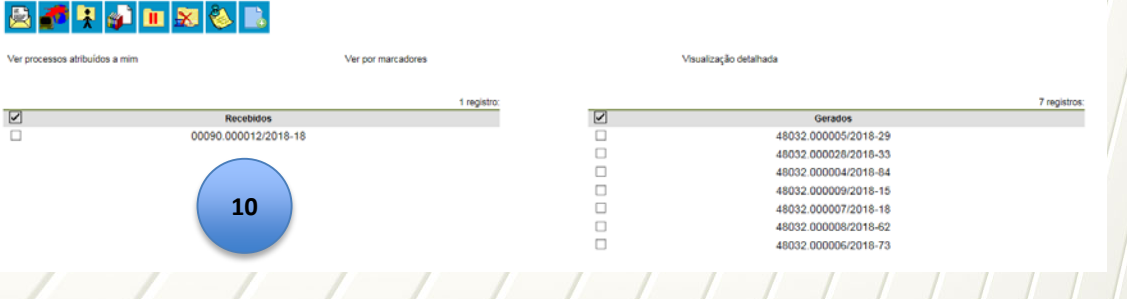

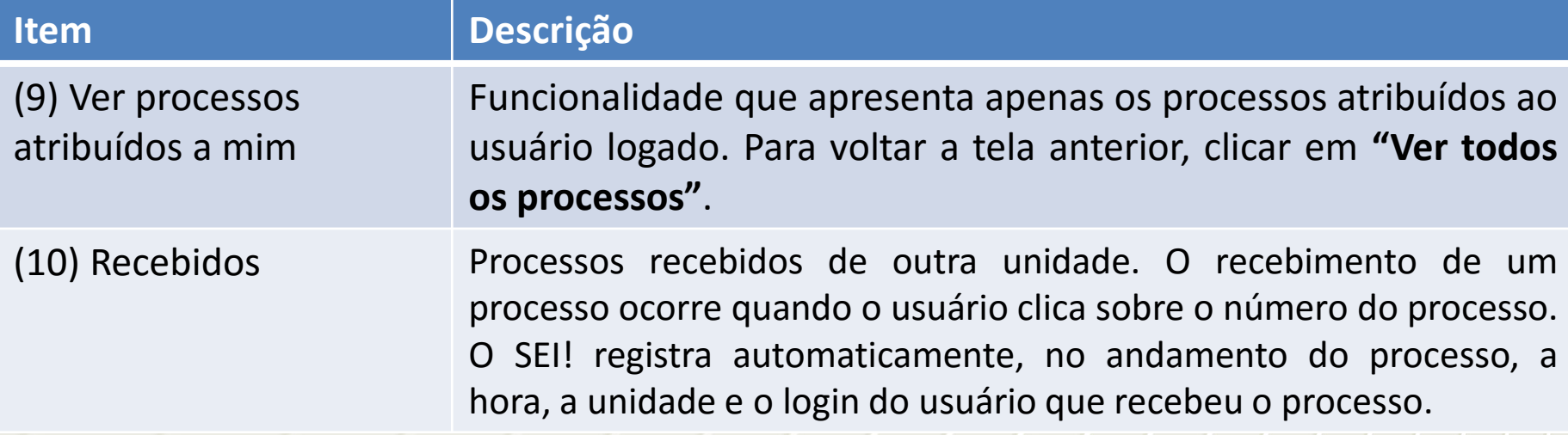

Treinamento no SEI! – Sistema Eletrônico de Informações – para

**O** B <mark>A n s & F</mark>

**Controle de Processos** 

A

# Multiplicadores.

**Operar o SEI!**

+ [Co](#page-14-0)ntrole de processos

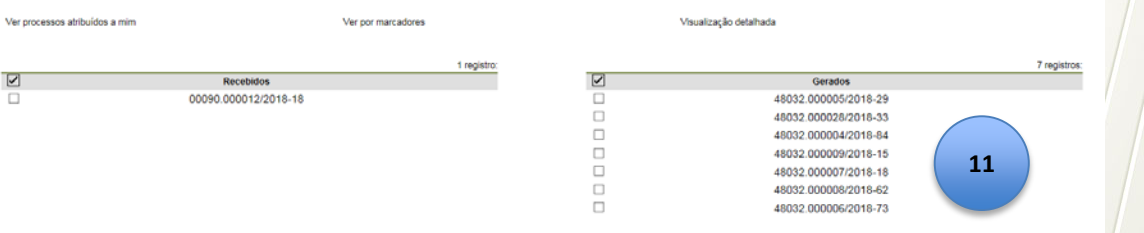

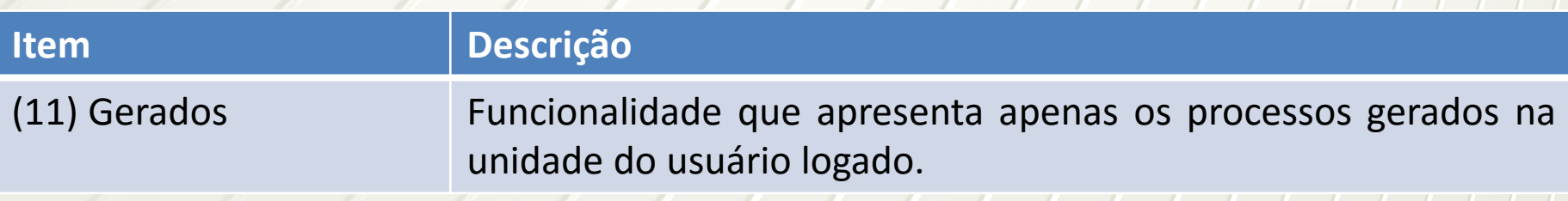

**Operar o SEI!**

+ [Co](#page-14-0)ntrole de processos – Tipos de processos

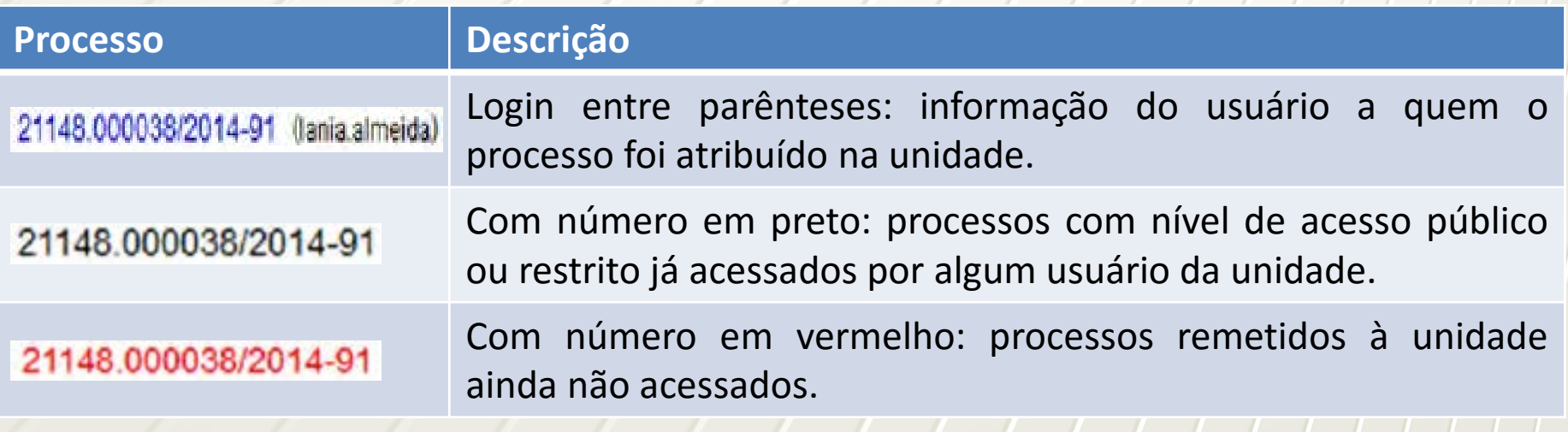

**Operar o SEI!**

+ [Co](#page-14-0)ntrole de processos – Tipos de processos

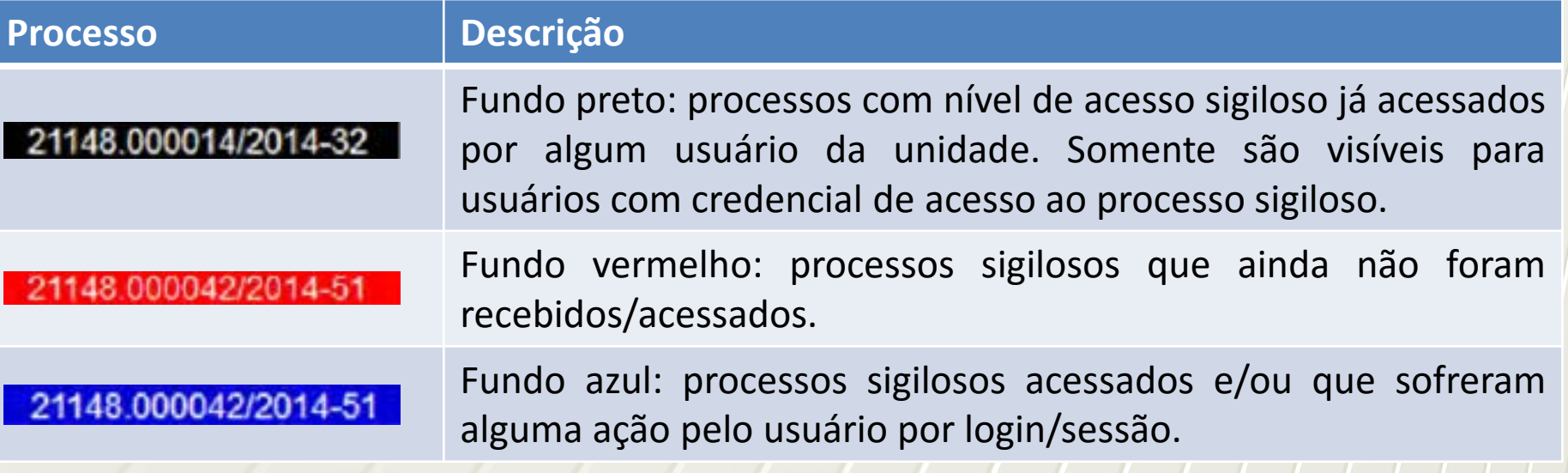

**Operar o SEI!**

+ [Co](#page-14-0)ntrole de processos - Alertas

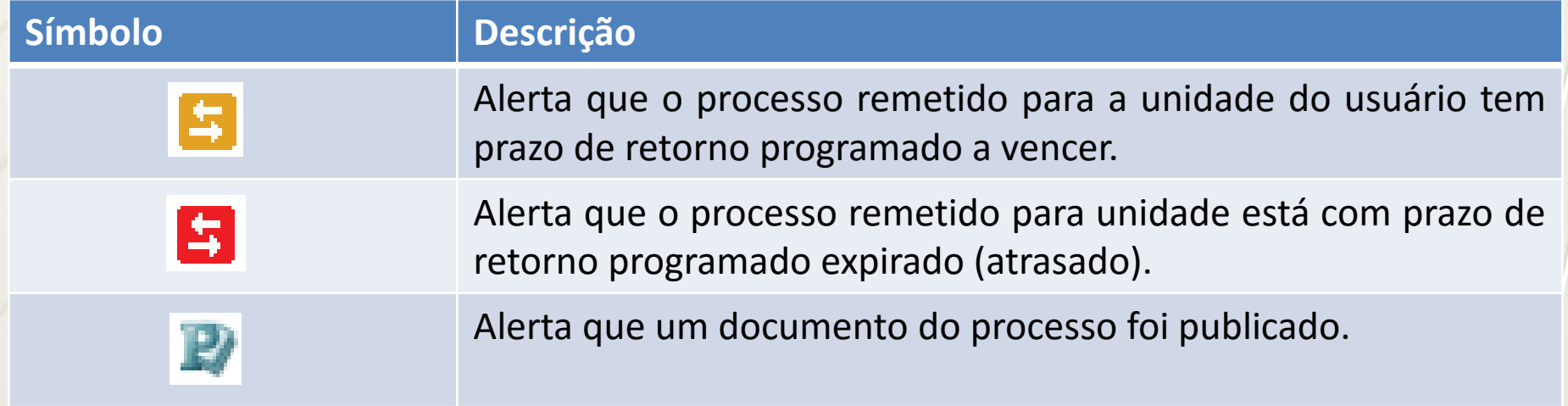

**Operar o SEI!**

+ [Co](#page-14-0)ntrole de processos - Alertas

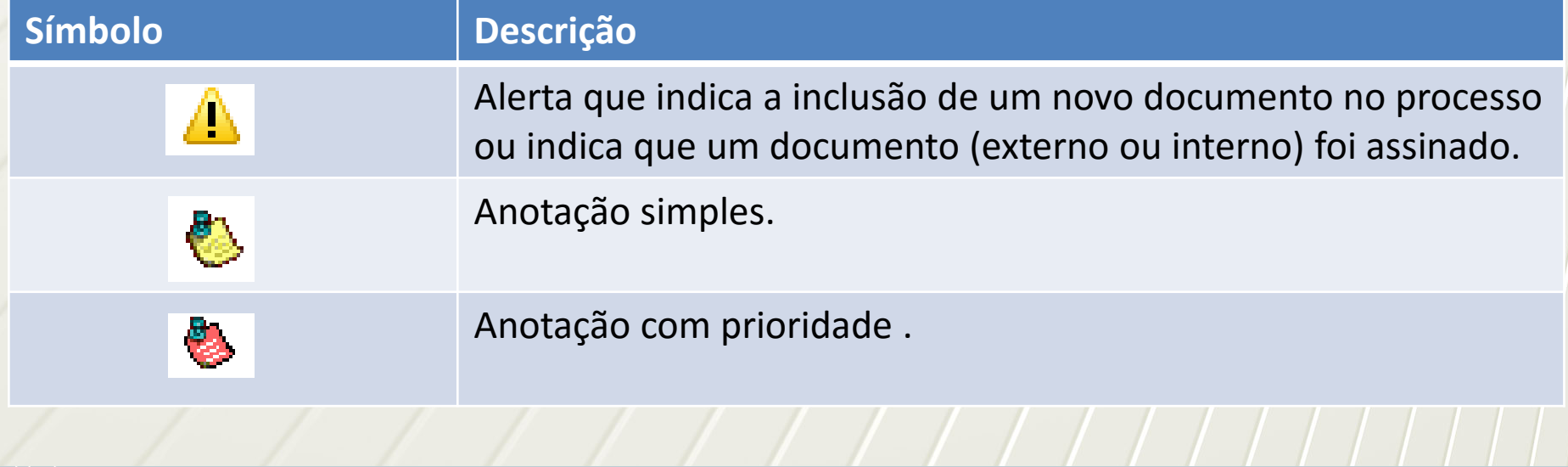

<span id="page-30-0"></span>**Operar o SEI!** + [P](#page-14-0)rocesso À direita são mostrados todos os ícones de operações possíveis para o processo e, logo após, são mostradas as unidades nas quais o processo está aberto.

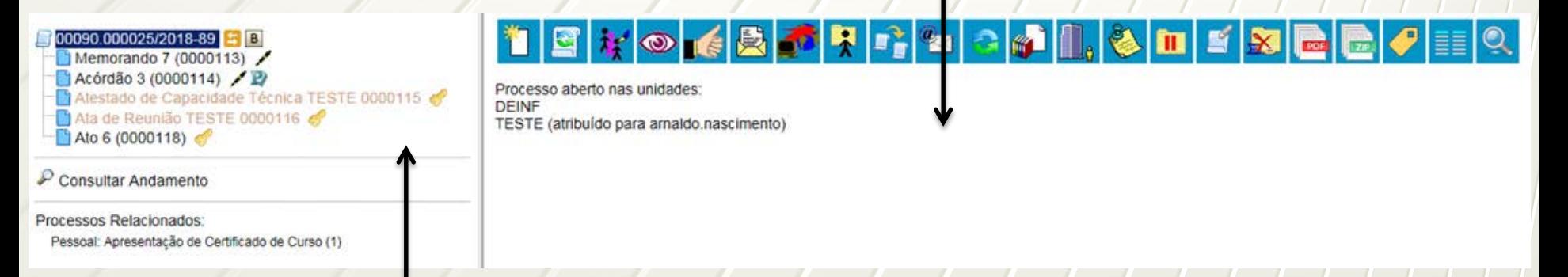

O lado esquerdo mostra o número do processo e a respectiva relação de documentos organizados por ordem de inclusão. A seguir, é mostrada a opção de **"Consultar Andamento"**. Em seguida, são mostrados os **"Processos Relacionados"**, se houver.

**Operar o SEI!**

+ [P](#page-14-0)rocessos - Funcionalidades

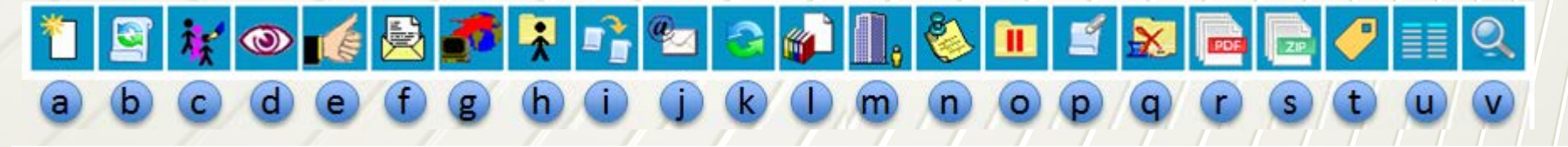

**Item Descrição** (a) Incluir documento Utilizado para criar um novo documento ou inserir (arquivos definidos como: "externos") no processo. (b) Iniciar processo relacionado Funcionalidade destinada a iniciar um processo, relacionando-o imediatamente a um processo já existente no SEI!.

**Operar o SEI!**

+ [P](#page-14-0)rocessos - Funcionalidades

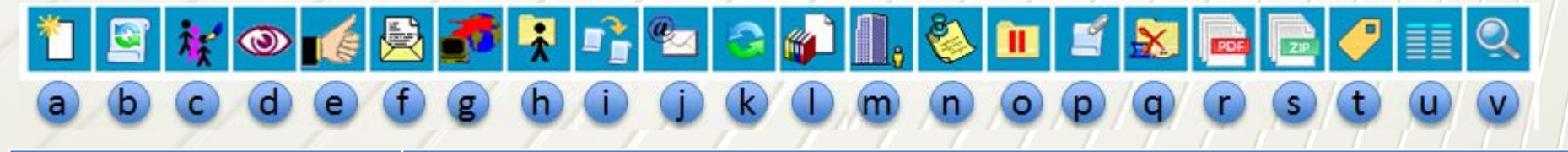

#### **Item Descrição** (c) Consultar/Alterar processo Utilizado para consultar ou alterar os dados de cadastro do processo, tais como: descrição, interessado, destinatário e nível de acesso.

**Operar o SEI!**

 $\textcolor{red}{\div}$  [P](#page-14-0)rocessos - Funcionalidades

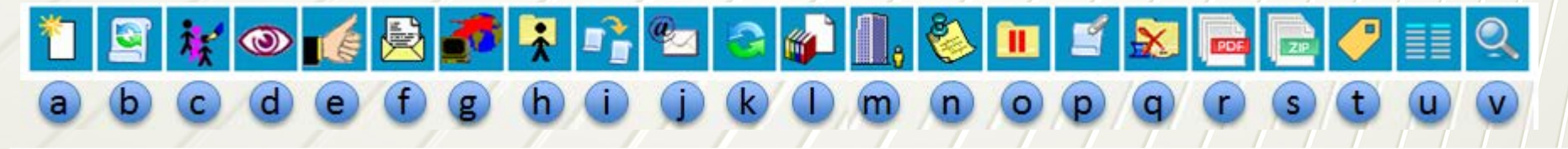

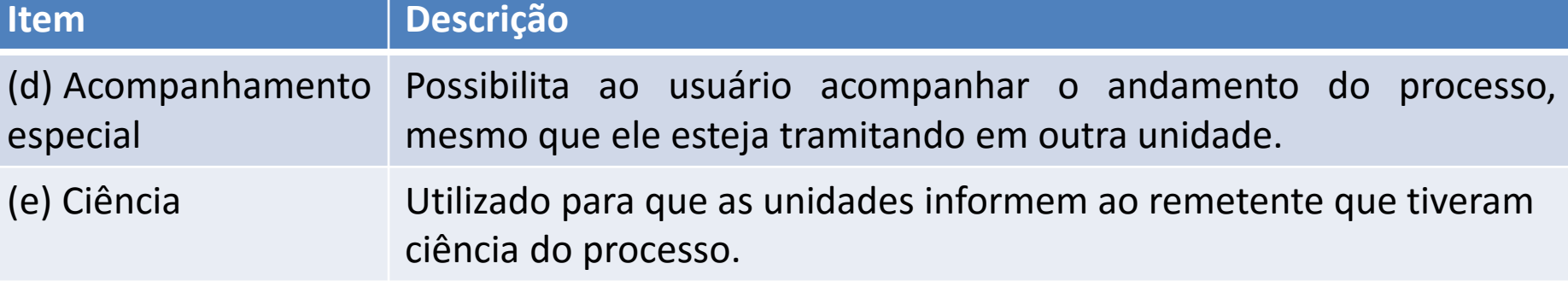

**Operar o SEI!**

[P](#page-14-0)rocessos - Funcionalidades

#### **Item Descrição**

(f) Enviar processo Utilizado para a tramitação de processos para outra unidade. Conclui o processo na unidade remetente, a menos que na hora do envio a opção **"Manter processo aberto na unidade atual"** seja marcada. O processo desaparecerá da tela de Controle de processos, mas poderá ser recuperado pela **Pesquisa** ou pelo **Acompanhamento especial**.

**Operar o SEI!**

 $\textcolor{red}{\div}$  [P](#page-14-0)rocessos - Funcionalidades

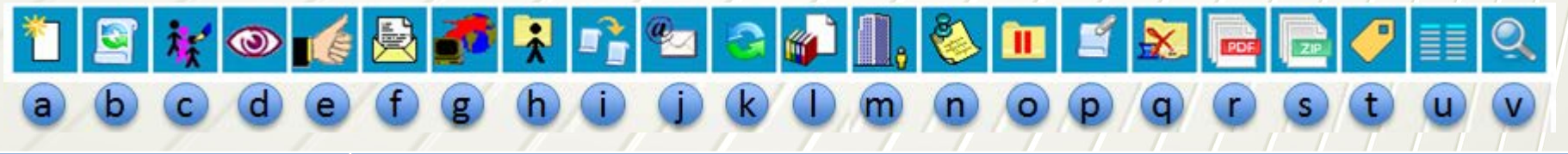

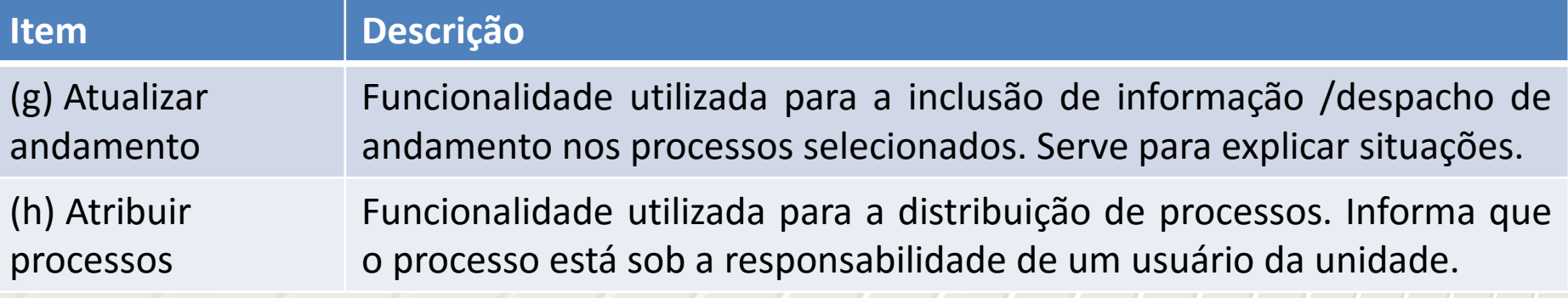
**Operar o SEI!**

[P](#page-14-0)rocessos - Funcionalidades

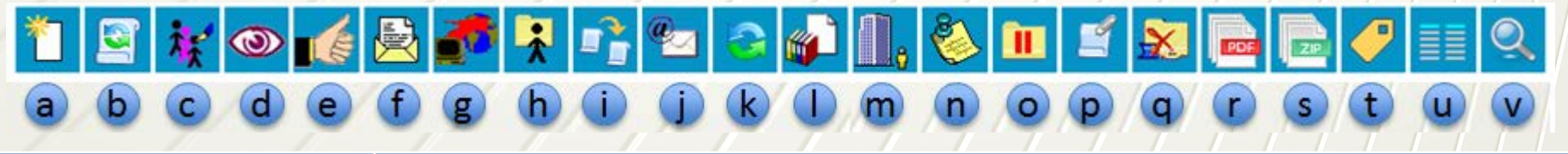

**Item Descrição** (i) Duplicar processo Utilizado para duplicar os documentos integrantes de um processo. (j) Enviar correspondência eletrônica Permite enviar *e-mail* relacionado ao processo, com ou sem anexos.

37

www.cprm.gov.br

**Operar o SEI!**

 $\textcolor{red}{\leftarrow}$  [P](#page-14-0)rocessos - Funcionalidades

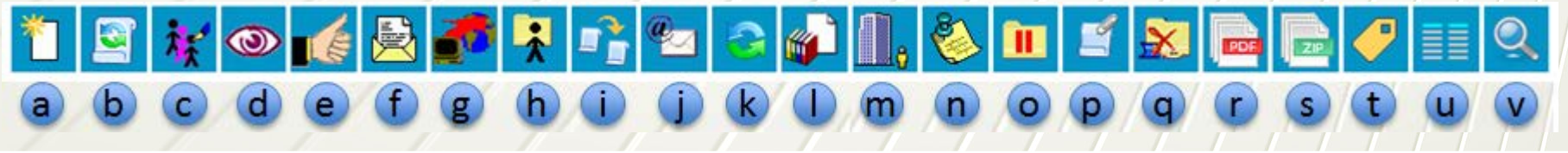

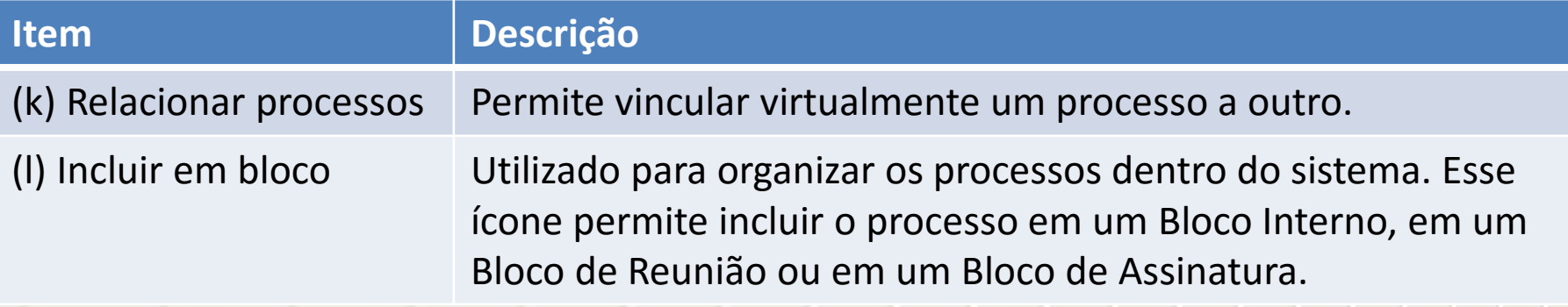

**Operar o SEI!**

 $\textcolor{red}{\div}$  [P](#page-14-0)rocessos - Funcionalidades

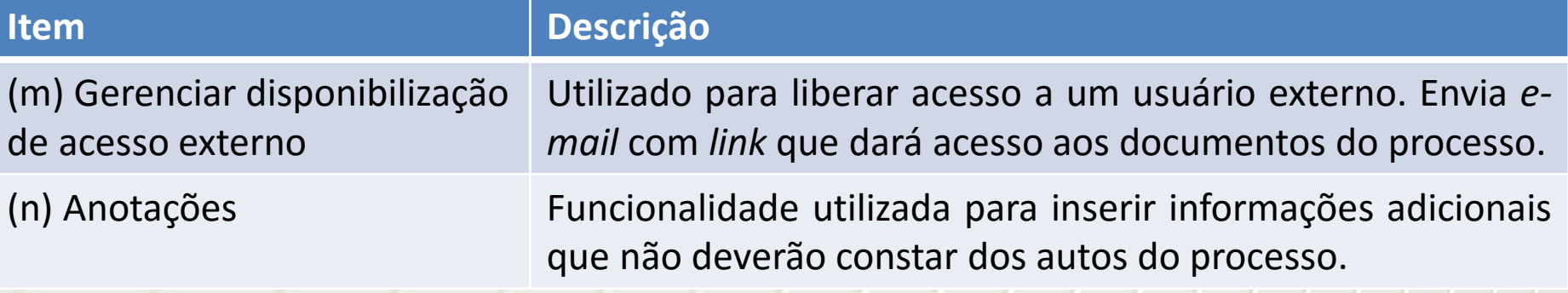

**Operar o SEI!**

 $\textcolor{red}{\leftarrow}$  [P](#page-14-0)rocessos - Funcionalidades

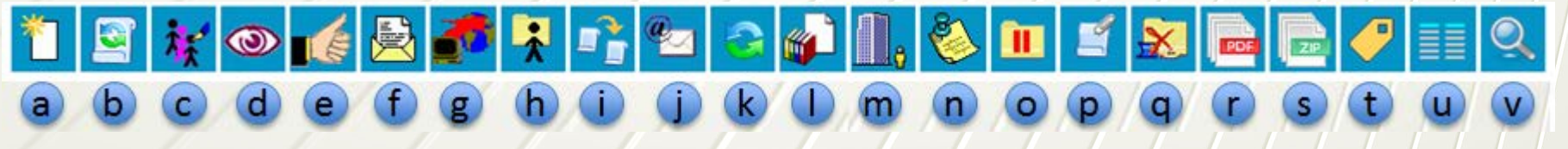

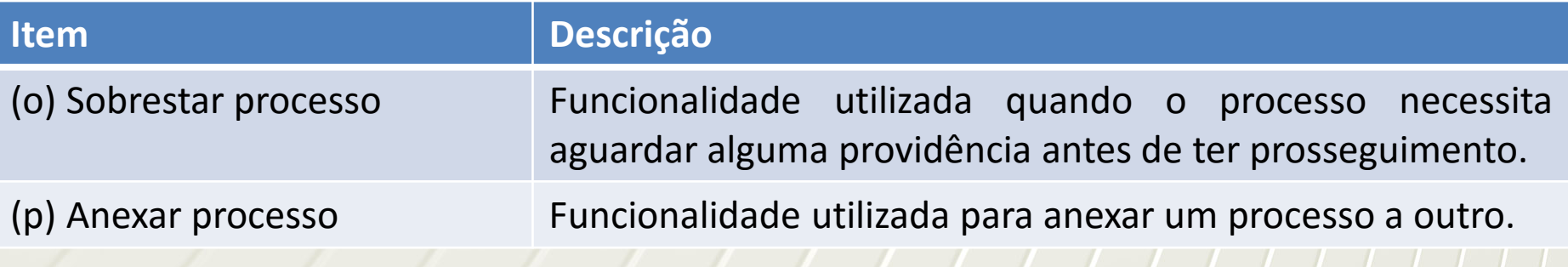

**Operar o SEI!**

[P](#page-14-0)rocessos - Funcionalidades

### **Item Descrição**

(q) Concluir processo nesta unidade Funcionalidade utilizada para fechar o processo na unidade. O processo desaparecerá da tela de Controle de processos, mas poderá ser recuperado pela **Pesquisa**.

(r) Gerar arquivo PDF do processo Utilizado para gerar um arquivo do processo no formato PDF. O usuário pode escolher quais documentos ele deseja incluir no arquivo.

**Operar o SEI!**

[P](#page-14-0)rocessos - Funcionalidades

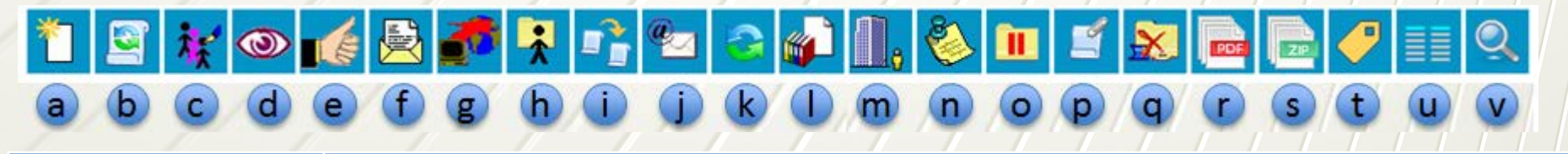

# **Item Descrição**

(s) Gerar arquivo ZIP do processo Utilizado para gerar um arquivo do processo no formato ZIP. O usuário pode escolher quais documentos ele deseja incluir no arquivo.

**Operar o SEI!**

# [P](#page-14-0)rocessos - Funcionalidades

### **Item Descrição**

(t) Gerenciar marcador

A unidade poderá cadastrar o "Marcador" e aplicá-lo nos processos na tela Controle de Processo ou individualmente com o processo aberto. Ficará disponível ao usuário um campo "texto" para descrever o conjunto que receberá o marcador em questão. A etiqueta fica visível ao lado do processo e parando o mouse sobre ela é possível visualizar o texto de aviso escrito pelo usuário.

**Operar o SEI!**

 $\textcolor{red}{\div}$  [P](#page-14-0)rocessos - Funcionalidades

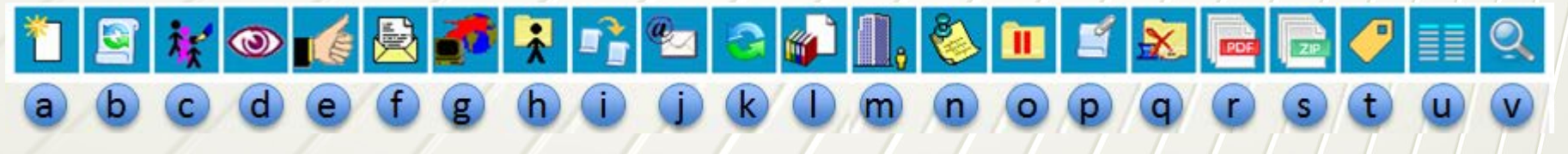

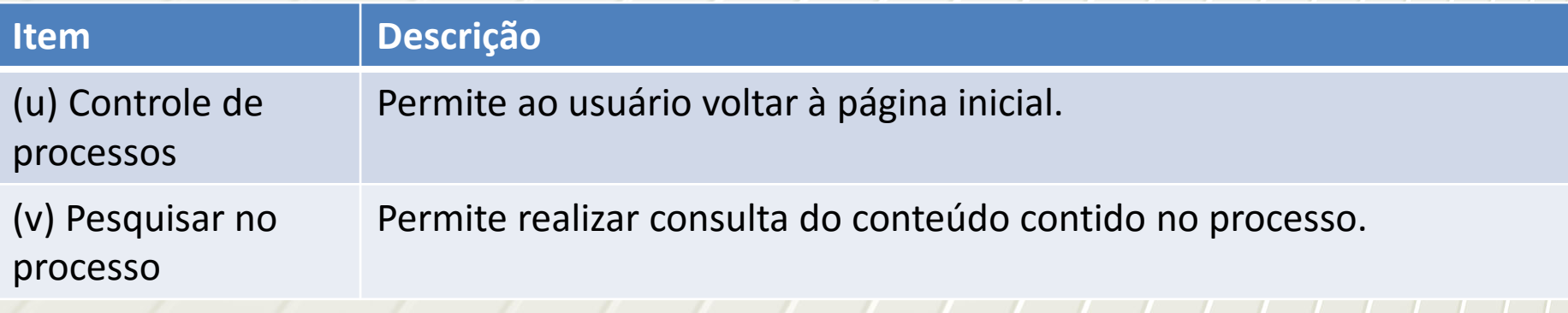

**Operar o SEI!**

- + [Ba](#page-14-0)se de conhecimento
	- Funcionalidade que permite descrever as etapas de um processo e anexar documentos relacionados ao **"Tipo de Processo"** vinculado àquela base de conhecimento. As bases relacionadas podem ser consultadas por todas as Unidades por meio do ícone **B** Visualizar Bases de Conhecimento Associadas.

48032.000023/2018-19 B

- Solicitação de Treinamento de Curto Prazo STR 1 (0000083)
- Solicitação de Treinamento de Curto Prazo STR 2 (0000084)

**Bases de Conhecimento Associadas** 

**Operar o SEI!**

### $\overline{\phantom{a}}$  [Ba](#page-14-0)se de conhecimento

248032.000023/2018-19

Solicitação de Treinamento de Curto Prazo - STR 1 (0000083)

Solicitação de Treinamento de Curto Prazo - STR 2 (0000084)

 $P$  Consultar Andamento

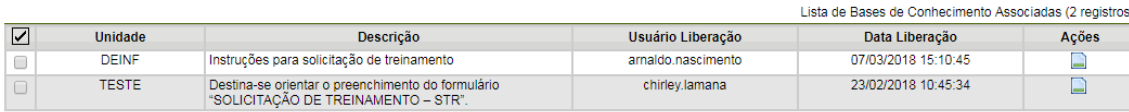

- + Ao clicar no ícone **B** o SEI! Apresentará as bases de conhecimento associadas ao tipo de processo correspondente, incluindo os processos que foram abertos antes da criação da base.
- Uma base de conhecimento só poderá ser modificada pela unidade que a criou.

**Exercício prático**

Criar um processo.

- Incluir um documento interno em um processo.
- $\textcolor{red}{\downarrow}$  Incluir um documento externo em um processo.
- $\overline{+}$  **Editar o documento interno.**
- Assinar o documento.
- Enviar o processo para o Multiplicador ao seu lado e para o DEINF.

**SOS, Socorro, Help!**

**Instrutores:**

Roberta Silva – ramal: 0356. Jéssica Gonçalves– ramal: 0255. Flasleandro de Oliveira – ramal: 0316. Chirley Lamana – ramal: 0387 ou 0316. Mariana Mattos – ramal: 0388. Arnaldo Nascimento – ramal: 0388.

+ Criar um processo.

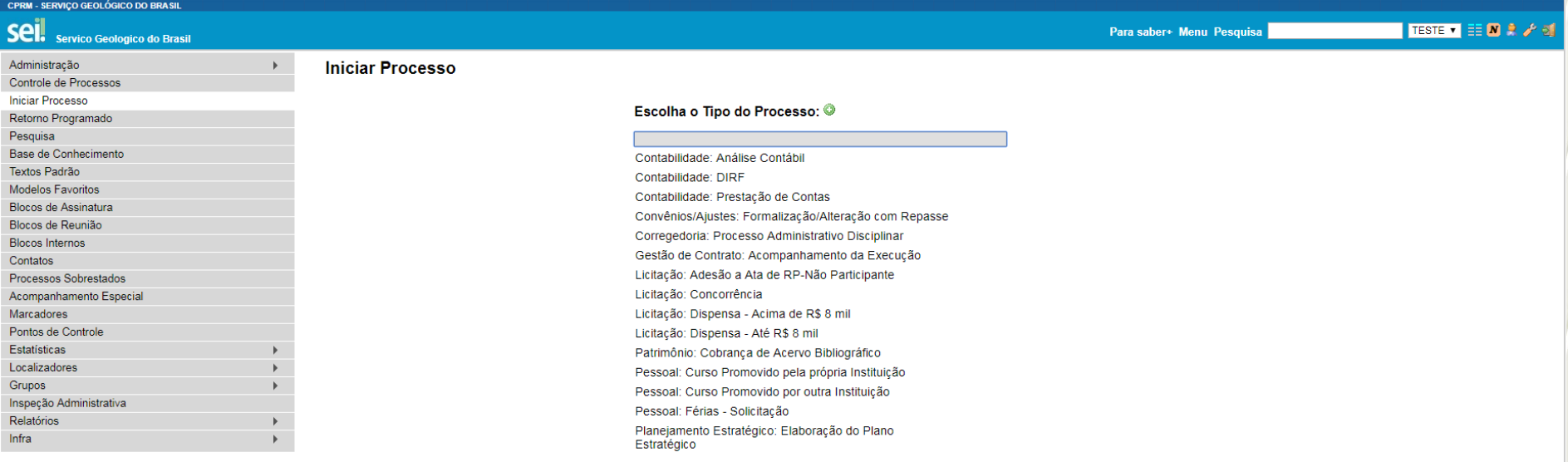

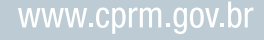

### + Criar um processo.

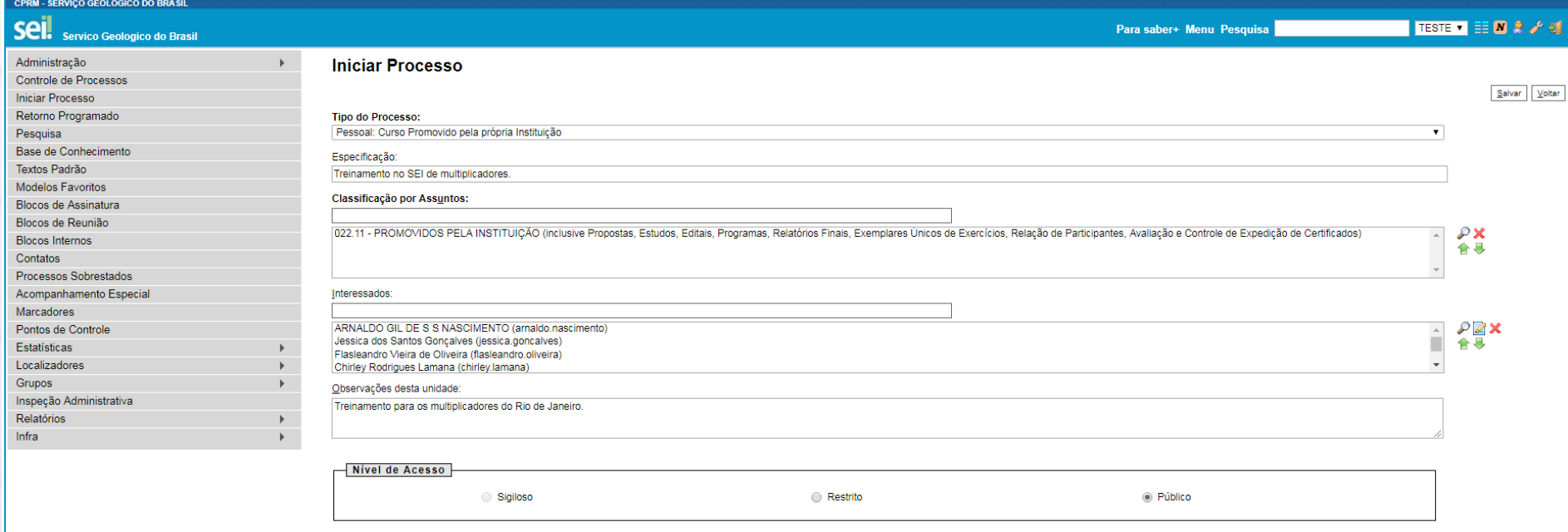

www.cprm.gov.br

Salvar Voltar

+ Criar um processo.

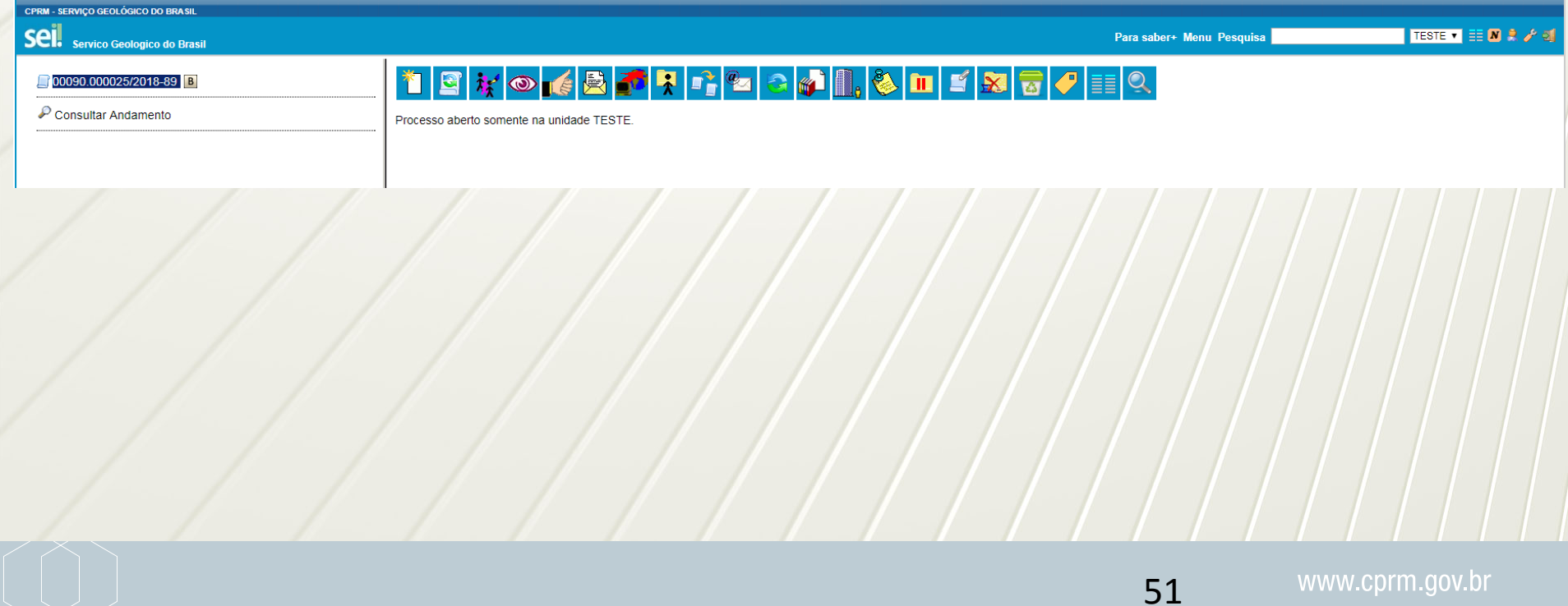

### **Programação – 2º dia – Específico para as Unidades Regionais**

- Estrutura do Projeto SEI 9:00 h às 10:00 h.
- Apresentação do SIP das 10:00 h às 11:00 h.
- $\overline{\phantom{A}}$  Espaço para dúvidas das 11:00 às 11:30h
- $\textcolor{red}{\bigstar}$  Intervalo para almoço 11:30 h às 13:00 h.
- Orientações gerais: estratégias a serem adotadas das 13:00 h às 15:00 h.
- Encerramento e Coffee break das 15:00 h às 15:30 h.

- **O que é um processo?**
	- Qualquer documento avulso no qual o assunto demanda análise, despacho, parecer ou decisão administrativa.

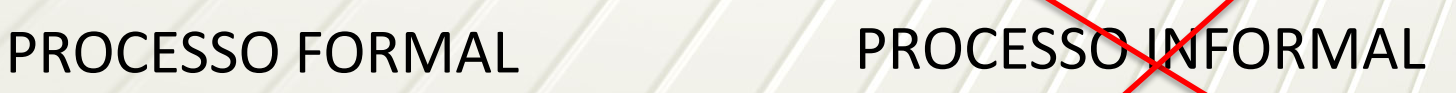

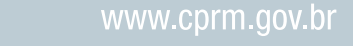

**Alguns conceitos.**

**Documento** digital

### **Nato digital (digital Born):**

**Originariamente em** formato digital.

### **Digitalizado:**

**Produzido por meio de** digitalização. **Escaner** 

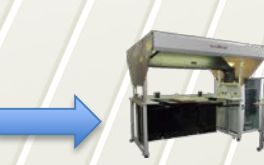

54

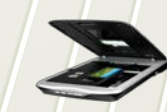

para grandes formatos

r dan Serie Are - Ario Adaptica.<br>Arioma dan basil basil basil <mark>ba</mark>ranga

**Digitalização de processos.**

### O que digitalizar?

Apenas processos em andamento, ou seja, que ainda estarão tramitando quando ocorrer a "virada de chave".

### Porque?

O processo que nasceu em papel pode levar anos para ser encerrado pela possibilidade de aditivos dos contratos. Por isso os processos deverão ser digitalizados e migrados para o SEI!.

Como?

Existe uma metodologia a ser seguida embasada na legislação em vigor e nas boas práticas de outras instituições que usam o SEI!.

- **Etapa pré-digitalização.**
	- Avaliar quais processos continuarão em andamento após a data de 02 de maio de 2017 (data de corte);
	- Decidir o que vai digitalizar;
	- O setor de Contrato deve providenciar a organização e numeração das páginas, caso ainda não tenham;
	- O processo deve ser digitalizado na forma completa, com todos os seus volumes. Se o processo possuir 10 volumes, deve-se digitalizar todos os 9 e o último será digitalizado quando o SEI! estiver em funcionamento. Essa medida visa não atrapalhar o andamento do processo enquanto estiver em papel;
	- Digitalizar apenas documentos originais. Não se digitaliza cópias, pois não tem validade;
	- A equipe que for digitalizar irá antes realizar a higienização dos processos que envolve passar uma escova para retirar poeira, extrair os grampos, clipes, post its (caso tenham) e encaminhará para digitalização.

- **Orientação para a digitalização.**
	- + Processos com até 30 páginas poderão ser digitalizados e salvos documento a documento, por tipo de documento;
	- Processos com mais de 30 páginas poderão ser digitalizados e salvos em documento único contendo todos os documentos anexos ao processo;
	- + Processos com mais de um volume deverão ser digitalizados em arquivos separados, sendo um arquivo para cada volume ou um arquivo para cada aditivo, dependendo do teor do processo.

- **Etapa pós-digitalização.**
	- + O servidor deverá se responsabilizar pela qualidade da imagem ao digitalizar a documentação. Dessa forma, é necessário que seja realizada conferência, após a digitalização, de todas as páginas a fim de constatar se foram realmente digitalizadas e estão legíveis.

- **Infraestrutura para a digitalização.**
	- **Equipamentos**
		- **Wicrocomputador;**
		- **↓** Scanner;
		- + Software Adobe Pro.
	- **Equipe**
		- 2 colaboradores (pode ser estagiários, menores aprendizes, funcionários em geral, desde que previamente treinados).

**Processo de digitalização**

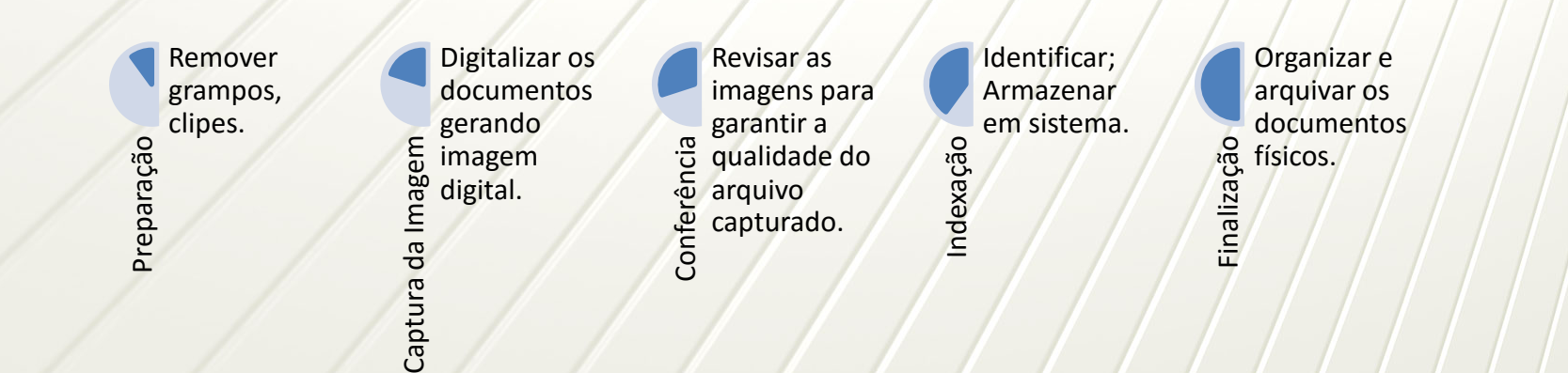

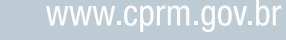

**Protocolos**

Receber, expedir, conferir, digitalizar, registrar, distribuir e tramitar os documentos de origem externa recebidos pelas unidades do órgão, assim como armazenar os documentos originais em suporte papel, em CDs, DVDs, entre outros, para posterior envio ao Arquivo Central;

A Portaria Interministerial MJ/MP nº 1.677, de 7 de outubro de 2015, é que define sobre os procedimentos gerais para o desenvolvimento das atividades de protocolo no âmbito dos órgãos e entidades da Administração Pública Federal.

- **Protocolos**
	- **Correspondências**
		- **Oficial:** Comunicação formal, mantida entre os órgãos ou entidades da Administração Pública ou Privada ou, ainda, entre órgãos ou entidades da Administração Pública com o cidadão.
		- **Particular:** Comunicação mantida entre servidores ou pessoas estranhas, cujo conteúdo não diz respeito à Administração Pública, veiculada fora da estrutura formal da instituição. Essa comunicação não é objeto do protocolo institucional.

- **Configurações iniciais e parametrização**
	- Cadastro das Unidades Regionais;
	- (Falta organograma oficial das unidades regionais);
	- Cadastro dos Setores;
	- Criação da hierarquia;
	- **↓ Cadastro dos usuários;**
	- **+** Permissões dos usuários;
	- Atribuição de assinaturas por cargos;
	- Renomear os tipos de Processos;
	- Criação de modelos de documentos (templates).

**SIP e SEI**

- A administração é feita no Sistema de Permissões SIP e no Sistema Eletrônico de Informações - SEI.
- O SIP é o sistema que permite o cadastramento inicial de usuários, unidades, hierarquia das unidades e permissões.
- $\textcolor{red}{\bullet}$  No SEI, são cadastradas as informações específicas.
- Na CPRM, consideramos apenas um órgão previamente cadastrado no SIP.

### **Gerenciamento de perfis**

- Básico permissão para executar as funções básicas do sistema, como controle de processos, por exemplo:
- Administrador permissão para configuração geral do sistema.
- Arquivamento permissão para executar funções específicas da área de Arquivo.
- $\ddot{+}$  Informática permissão para configurar itens técnicos do sistema.
- Inspeção permissão para executar funções específicas de Inspeção.
- Ouvidoria permissão para executar funções específicas de Ouvidoria.

- **Gerente de pessoal no SEI!**
	- O usuário que possuir essa configuração no Sistema de Permissões no SEI (SIP) poderá definir e atualizar a alocação de funcionários nas unidades que compõem a estrutura organizacional do SEI.
	- Na CPRM, o usuário que obtiver o Perfil de Gerente de Pessoal estará habilitado para conceder permissões a, aos seguintes perfis:
		- **Básico** esse perfil habilita o usuário a executar as funções básicas do sistema, tais como: funções de criação e controle de processos, assinatura de documentos, blocos, estatísticas, entre outros. Esse perfil será concedido a todos os funcionários com matrícula SIAPE.
		- **Colaborador –** esse perfil habilita o usuário a executar as mesmas funções básicas do sistema constantes do perfil Básico, porém, com as restrições de assinatura de documentos e anexação de processos. Esse perfil foi concedido a todos os colaboradores da CPRM, que não possuem matrícula SIAPE, como por exemplo: estagiários, terceirizados, menor aprendiz, entre outros.

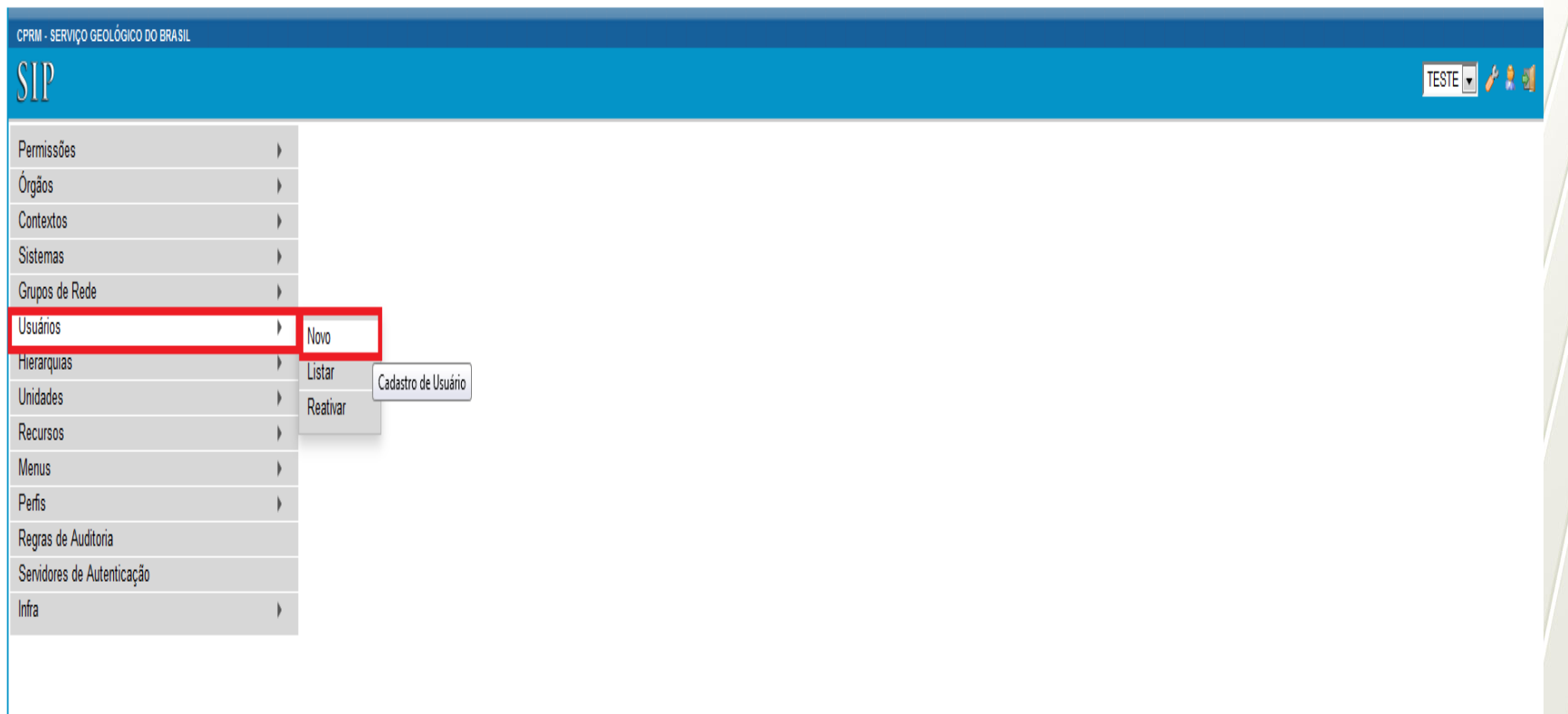

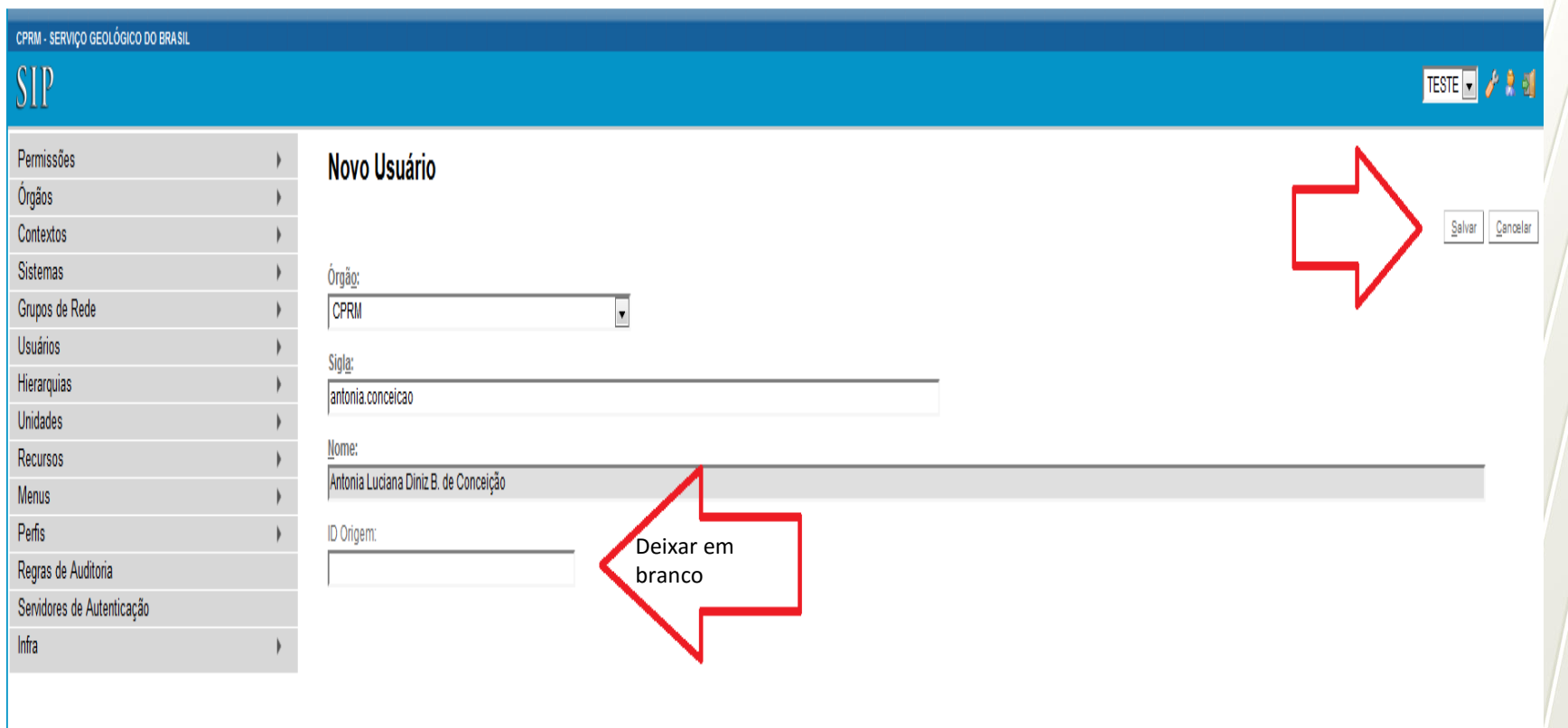

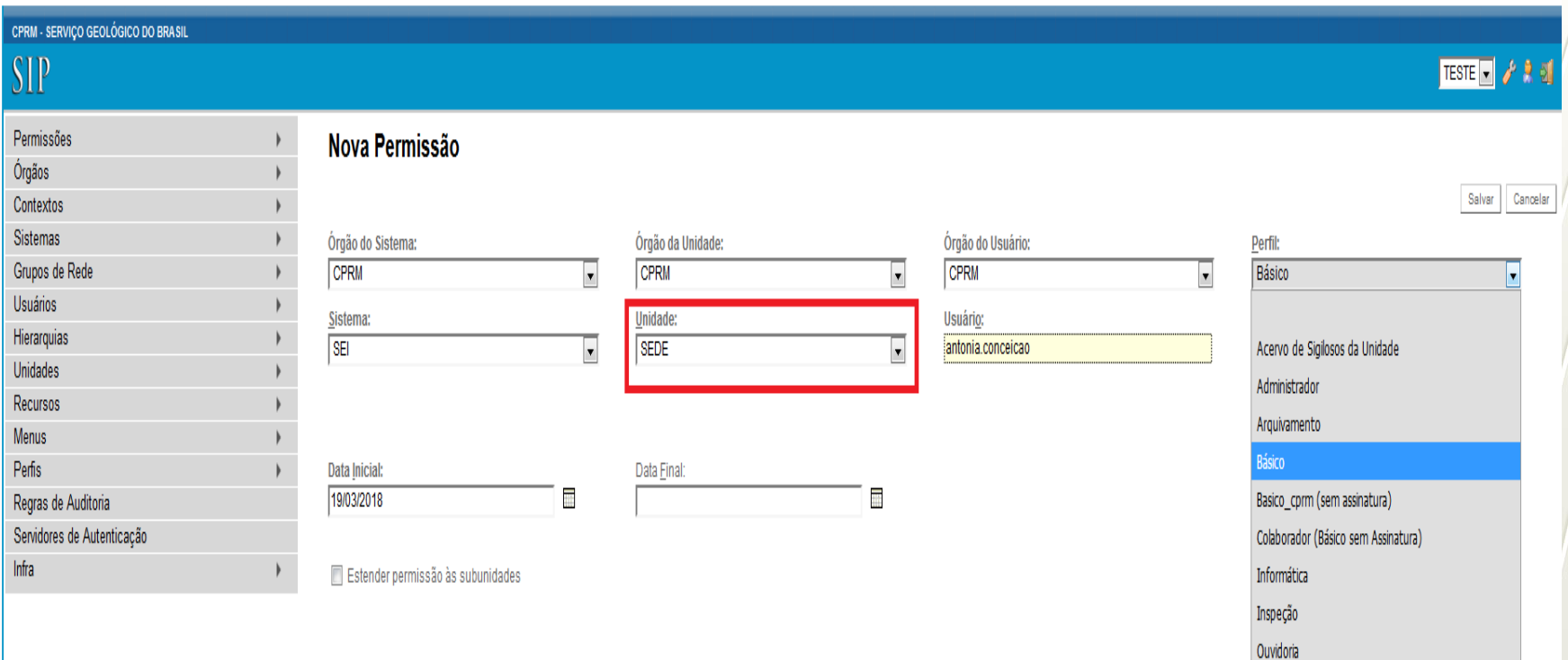

Pontos Focais - Grupo de implantação do SEI nas unidades regionais

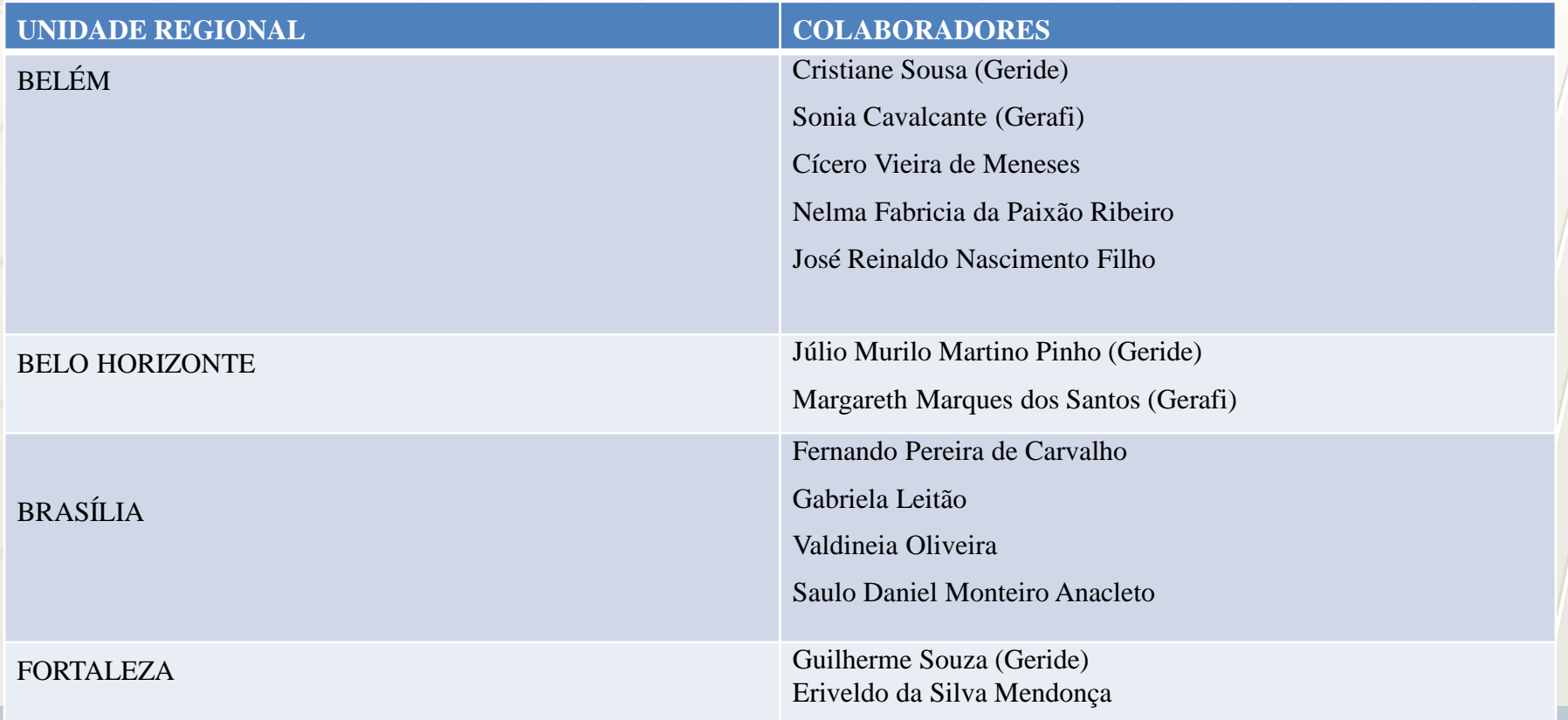

Pontos Focais - Grupo de implantação do SEI nas unidades regionais

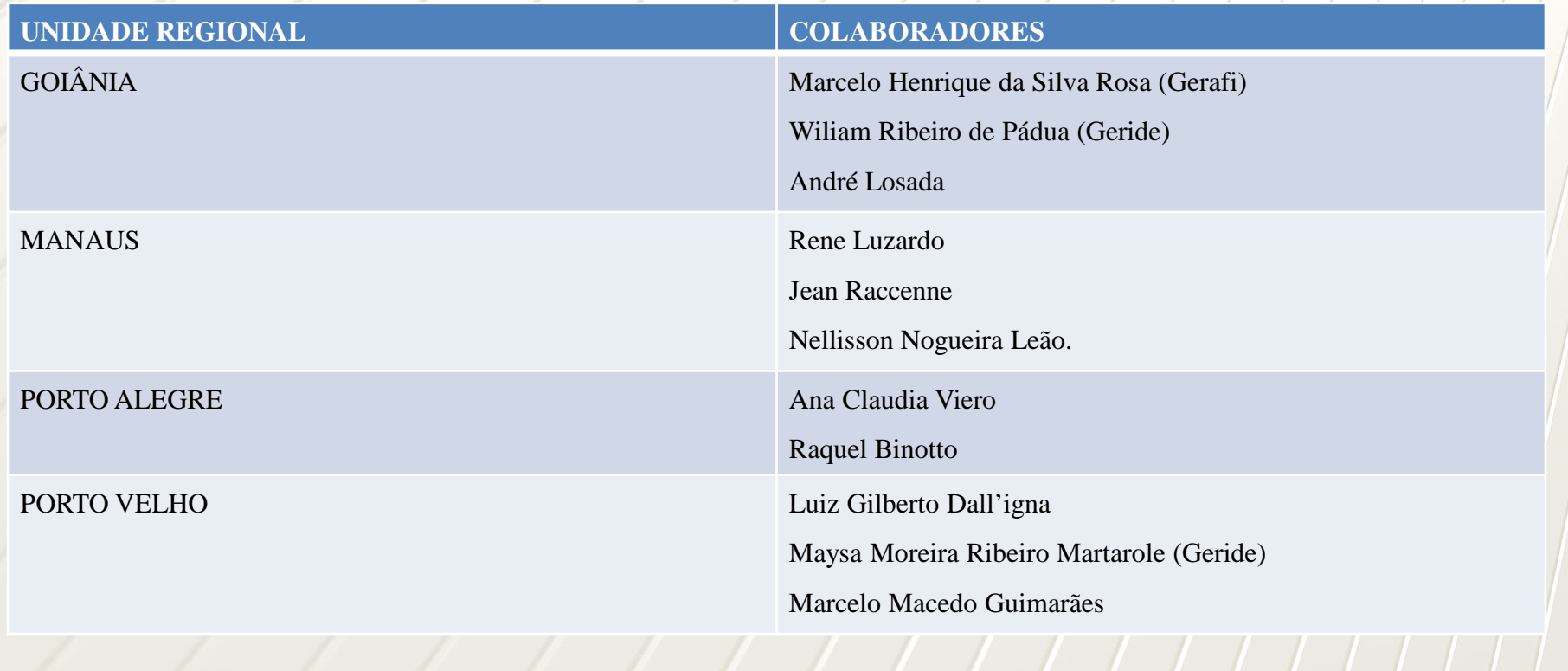

Pontos Focais - Grupo de implantação do SEI nas unidades regionais

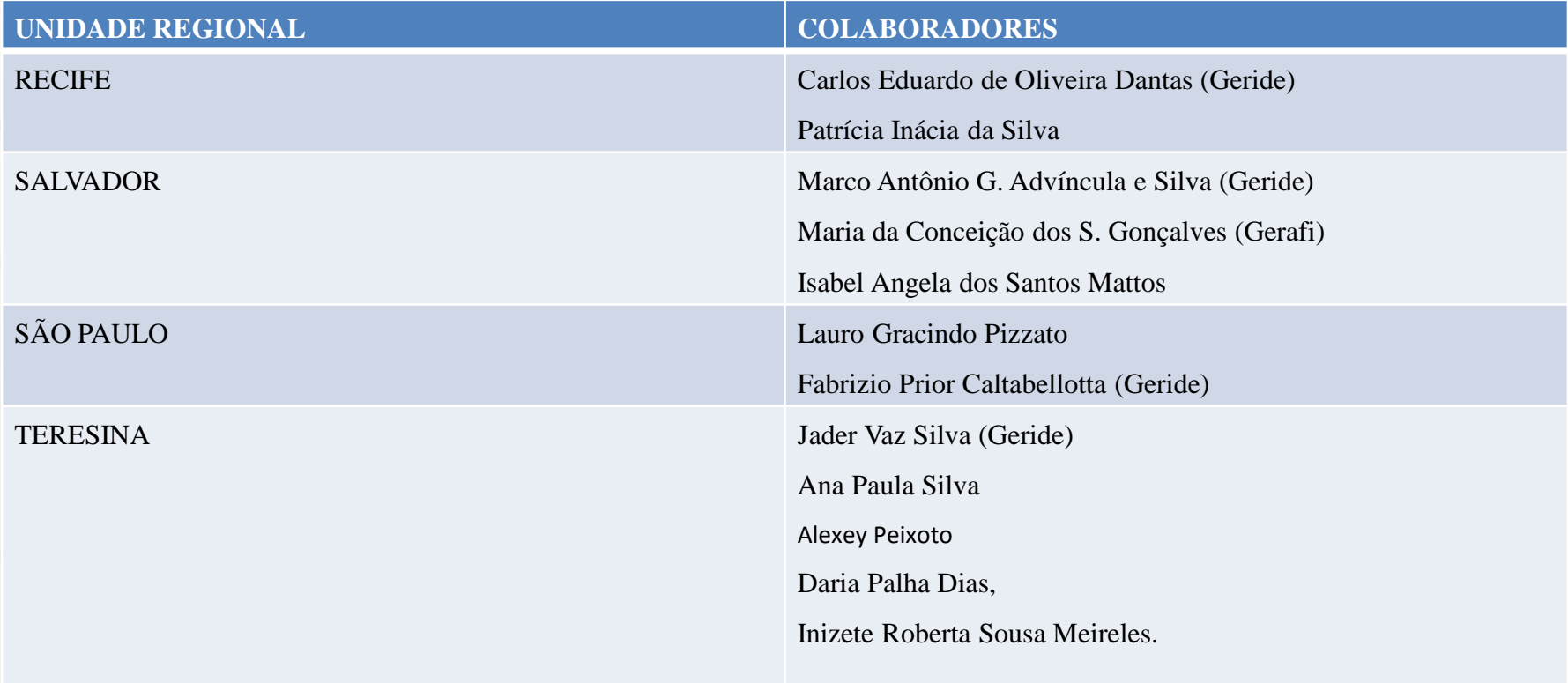
## Treinamento no SEI! – Sistema Eletrônico de Informações – para Multiplicadores.

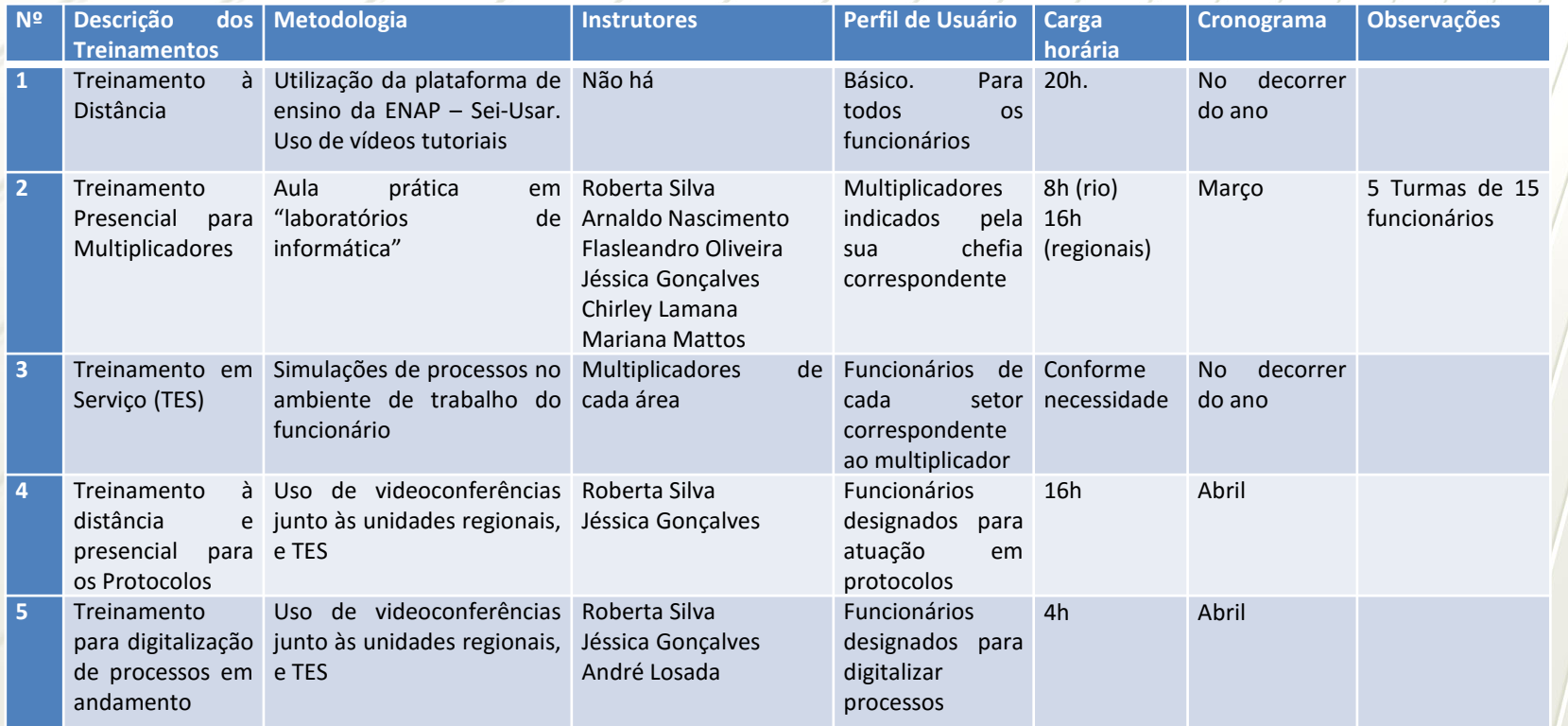

73

## Treinamento no SEI! – Sistema Eletrônico de Informações – para Multiplicadores.

## **Estratégias para as Unidades Regionais**

- 1 Fechar a lista de funcionários a serem treinados (multiplicadores);
- 2 Caso novos funcionários sejam inseridos, não esquecer das permissões no sistema;
- 3 Localizar um espaço com infraestrutura para treinamento;
- 4 Não esquecer de divulgar as ações realizadas através da ASSCOM.

74